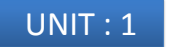

#### **Introduction to JAVA Script**

**Reference :-** HTML, JAVASCRIPT, DHTMAL AND PHP by IVAN BAYROSS **Chapter :- 8 : Introduction to Java Script**

## JAVA Script in web pages

#### • **Website**

- Intelligent enough to **accept user input** and **dynamically structure web page content** as per user's requirement.
- Content should be dynamic **based on what user wants to see**
- Need for creating **interactive web pages.**
- Web page will accept input from user, based on input customize web page is returned.
- In absence of any user input website must be intelligent enough to return a default web page.
- Environment requires coding techniques • **Capable of accepting client's request**
	- **Processing request**
	- **Result of processing passed back to client via HTML pages**

#### JAVA Script in web pages

#### • **Website**

- Capturing user request is done via **Form.**
- After capturing input form must have built in technique for sending information captured back to the server for **sending information captured back to the server for processing.**
- This is done via **script (small programs)** that are based on server.

3

# JAVA Script in web pages

#### • **Website**

- Should provide facility for **validating user input.**
- **Invalid input** will cause data to be sent back to browser from web server.
- **Repeat visit** of the website for inputting valid values **is tedious**.
- Need of environment which facilitates **coding that runs in a browser at a client side** for data.

4

6

## JAVA Script in web pages

#### • **JAVA Script**

- Have standard programming construct for:
	- Condition checking constructs
	- Case checking constructs
	- Super controlled loop constructs
	- Syntax to create and use memory variables, constants and functions
	- **Object Oriented Programming environment**.
	- Offers **event driven programming**
- **Created by Netscape**
- Netscape Client browser product is called "Netscape Communicator"
- Netscape Server product is called "Netscape Commerce **Server**

## JAVA Script in web pages

#### • **JAVA Script**

- Netscape product **Live Wire**,
- Permits **server side Java Script code to connect to RDBMS** (e.g. Oracle, MS SQL server, MySQL, mSQL)
- Also supports non-relational database.

10

# JAVA Script in web pages

• **Client side JAVA Script**

- Embedded into standard HTML program.
- **<SCRIPT>….</SCRIPT>** tag.
- tag embedded **within <HEAD>…</HEAD> or**
- **<BODY>…</BODY>**
- **Browser** with Javascript enabled will **interpret Java script code.**

#### JAVA Script in web pages

- 
- **Capturing user input <FORM>….</FORM>** used to create user Request form. – **<INPUT>….</INPUT>** used to instantiate HTML objects in HTML form for capturing user data.
- HTML itself is static. HTML allows a very minimum interaction with users by providing hyperlinks.

#### JAVA Script

- Object-oriented language
- Allows creation of interactive web pages.

## Advantage of JAVA Script

#### • **Interpreted Language**

– No compilation steps, syntax interpreted by browser.

- **Embedded within HTML** – Doesn't require special editor, written in any text editor, script can be embedded within html file
- **Minimal syntax – Easy to learn** – Simple rules of syntax

#### • **Quick Development**

9

- Doesn't require time consuming compilation, scripts can be developed with short period of time
- Many GUI elements like alert, prompt, confirm box.

#### Advantage of JAVA Script

#### • **Design for simple, small program**

- Well suited for simple, small programs
- **Performance**
	- Script are fairly compact and quite small,
	- Minimizes storage requirements on web server and download time for client
	- Require few separate network access as embedded with HTML file.
- **Procedural Capabilities**
	- Condition checking, Looping, Branching etc.

#### • **Designed for programming user events**

– Supports Object / Event based programming

# Advantage of JAVA Script

#### • **Easy Debugging and Testing**

- Script is tested line by line as it is interpreted language.
- Errors are listed as they are encountered.
- So appropriate error message along with line number is listed
- So easy to locate errors, make changes and test it again.

#### • **Platform independence / Architecture Neutral**

- Completely independent of hardware on which it works.
- Understood by any Computer with Javascript enabled browser.
- As browser is for specific platform , Javascript interpretation will be with respect to specific platform.
- Browser will add platform specific information for Javascript. – Developed on Unix machine will work well for Windows machine.

16

18

## JAVA Script

• What can JavaScript do

- 1) JavaScript can change HTML content
- 2) JavaScript can change HTML attributes
- 3) JavaScript can change CSS style
- 4) JavaScript can validate input

### <SCRIPT> tag

- Marks beginning of snippet of scripting code.
- Paired tag
- Attribute  $\rightarrow$  Language
- Purpose : Indicates the scripting language used for writing the snipped scripting code.
- Default is : Javascript for Netscape communicator
- Default is : VB script for Internet Explorer.
- $\cdot$  E.g.

13

– **<SCRIPT Languge="JavaScript"> ---------**

**</SCRIPT>**

# <SCRIPT> tag

<html>

- <head>
- <title> JAVASCRIPT </title> </head>

<body>

- <script language="JavaScript">
- document.write("Welcome to JAVA Script");

</script>

</body>

</html>

### Variables and Constants

- **<HEAD>…</HEAD>** is ideal place Create Javascript variables and constants.
- As head of HTML document is always processed before body.
- Attempt to use any variable before it is defined will give error.
- Variables  $\rightarrow$  used to store values, have a name associated with them via which they can be referenced later.

# Variables and Constants

- **<html>**
- **<head>**
- **<script>**
- **var name=prompt("enter your name");**
- **document.write("Welcome "+name + " to java script");**
- **</script>**
- **</head>**
- **<body>**
- **</body>**
- **</html>**

# Variables and Constants

#### • **Variables**

- Begin with upper case letter , lower case letter, underscore character, dollar sign character.
- Remaining characters can consist of letter, underscore, dollar sign or digits.
- Variable names are case sensitive.
- If two words used then start first letter of first word in lower case and first letter of second word in upper case
	- E.g. variableName.
- Doesn't allow data type of variable to be declared when variable is create.
- Same variable may be used to hold different types of data at different times when javascript code runs.

22

## Data types and Literals

- Supports four primitive types , complex types such as arrays and objects.
- Literals are fixed values, provides value in a program.
- Number
	- Consists of integer and floating point numbers and special NaN (Not a Number) value.
	- Integer literal can be represented in : decimal, hexadecimal, Octal form.
	- Floating point literal : used to represent very large or very small numbers,

19

21

23

• E.g. 12.10, 2E3, 0X5F (12.1, 2000,95)

#### Data types and Literals

#### • **Boolean**

- Consist of logical value **true and false.**
- Supports pure Boolean type consist of two values.
- Logical operators can be used in Boolean expressions.
- Automatically converts the boolean values true and false into 1 and 0 when used in numerical expressions.
- Example : var d=10+true;
- Here d will hold value 11.

### Data types and Literals

- **String**
	- Consist of string value enclosed in single or double quotes.
	- Sequence of zero or more characters.
	- E.g. "24, abc nagar, Banglore" Valid
	- "abc' invalid.
	- To include quote character in string it must be preceded by the backslash (\) escape character.

### Data types and Literals

#### • **Null**

- Identifies null, empty or nonexistent reference.
- Used to set variable to initial value.
- Prevents from error which is caused by use of un-initialized variable.
- Automatically converted to default value of other type when used in expression.

## Data types and Literals

- **Type casting**
	- Variables are loosely cast.
	- Type of variable is implicitly defined based on literal value assigned to it.
	- E.g. "Total amount is " with literal 1000 results to string
	- 10.5 "10" results in floating point literals 0.5.

# Creating Variables

- **Variable can be created to hold any type of data.**
- **Syntax :**
	- **var <variable name> = value ;**
- **Example:**
	- **var first\_name;**
	- **var last\_name="sanghvi";**
	- **var phone = 123456123;**
	- **[Example](E:/HTML_my/JavaScript/number.html)**

### Javascript Array

- Capable of storing sequence of values.
- Values are stored in indexed location within the array.
- Length of array is number elements that an array contains.
- Individual elements of array are accessed by name of array followed by index value of array element enclosed in square brackets.

#### Javascript Array

- Array must be declared before it is used.
- Syntax:

25

27

29

- **var arrayname=["item1","item2",….]; var arrayName = new Array(Array length) var arrayName = new Array()**
- Example: **cust\_Orders = new Array(); cust\_Orders[50] = "test"; cust\_Orders[100] = "test1";**

#### Javascript Array

- Encounter reference to order[50], will extend the size of array to 51 and initializes order[50].
- Even if array is initially created of fixed length it still be extended by referencing elements that are outside the current size of the array.
- This is done same manner as with zero-length arrays.

### Javascript Array

#### • Dense array

- Created with each of its elements being assigned a specific value.
- E.g. arrayName = new Array(value0,value1,………,valuen)
- Elements starts with 0 index
- Join()
	- return all elements of the array joined together as single string.
	- Takes one argument  $\rightarrow$  a string to be used as separator between each element in the final string.
	- Default is comma-space
- Reverse()
	- Reverses the order of the elements in the array
	- $-$  [Example](E:/HTML_my/JavaScript/joindemo.html)

#### Javascript Array

- Element of Array
	- No restriction on the values
	- Values can be of different types or can refer other array object
	- [Example](E:/HTML_my/JavaScript/arraywithdifferentvalue.html)
- Length property
	- Arrays are implemented as objects
	- Objects are name collection of data that have properties and methods.
	- Property returns a value  $\rightarrow$  state of an object
	- Method use to read / modify data contained in object's property.
	- Length is property of array.
	- To access property  $\rightarrow$  objectname.propertyname.

# Operators & Expressions

- Operator
	- Used to transform one or more values into a single resultant value.
	- Value to which operator is applied is operand
- Expression
	- Are evaluated to determine the value of the expression.

30

34

36

# Arithmetic Operator

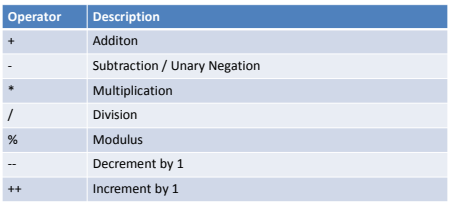

Exampl

# Logical Operator

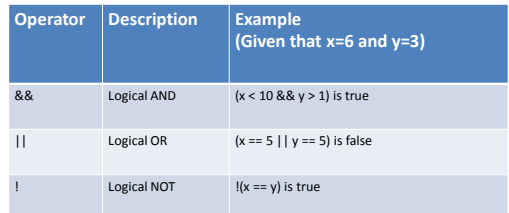

# Comparison Operator

31

33

35

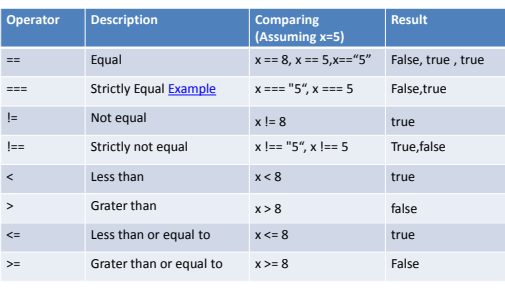

# Assignment Operator

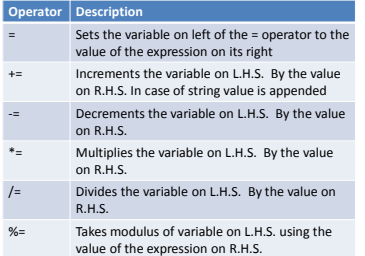

# String & Conditional Expression operator

#### • String

- Used to perform operations on string.
- Javascript supports **+** string concatenation operator.
- Used to join two strings.

#### • Ternary operator

- Condition ? Value1 : value2
- Must return value true or false.
- Example :

#### var age=14;

var voteable = (age < 18) ? "Too young" : "Old enough"; document.write(voteable);

# Special Operator

#### • delete operator

- Used to delete property of an object or an element at an array index.
- E.g. delete stud[5] will delete sixth element of array stud.
- new operator
	- Used to create an instance of an object type.
- void operator
	- The void operator is used to evaluate a JavaScript expression without returning a value.

#### – Example :

<a href="javascript:void(alert('Thank you.'))">

Click here to see a message </a>

# Javascript Programming Construct

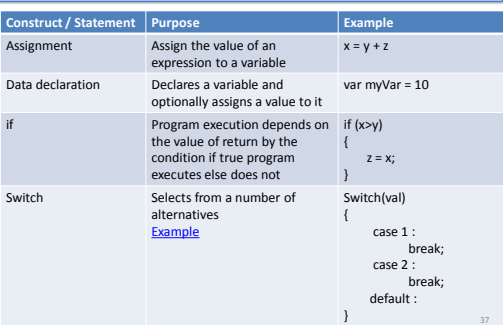

#### Javascript Programming Construct **Construct / Statement** Purpose while **Repeatedly executes set of** statements until a condition becomes false while (x!=7) a++; } do while Repeatedly executes set of statements while a condition is true do stmt<sub>1</sub>: } while(x!=7); For Repeatedly executes set of statements until a condition becomes false for  $(i=0; i<7; i++)$ document.write(x[i]); } Label Associates a label with a statement [Example](E:/HTML_my/JavaScript/testlabel.html) LabelName: stmt;

# Javascript Programming Construct

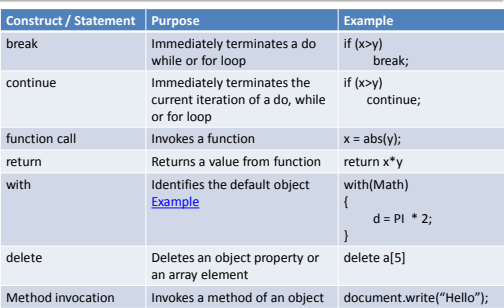

39

41

# Functions

- Blocks of JavaScript code designed to do specific task and often return value.
- May take zero or more parameters

# Built – in Functions

#### • Type conversion functions

- **eval()**
	- Used to convert string expression to numeric value
	- E.g. var a = eval("10\*10+5");

#### – **parseInt()**

- Used to convert a string value to an integer.
- Return first integer contained in the string
- Return 0 if string doesn't begin with an integer.
- E.g. var a = parseInt("123xyz");  $\rightarrow$  Result a will contain 123
- var a = parseInt("xyz");  $\rightarrow$  Result a will contain NaN.

# Built – in Functions

40

42

• Type conversion functions

#### – **parseFloat()**

- Return first float contained in the string
- Return 0 if string doesn't begin with an integer.
- E.g. var a = parseFloat("1.23xyz");  $\rightarrow$  Result a will contain 1.23
- var a = parseFloat("xyz");  $\rightarrow$  Result a will contain NaN.

46

48

# User Defined Functions

#### • Declaring functions

- Declared and created using function keyword.
- Contains
	- Name of a function
	- List of parameters
- Block of javascript code that defines what the function does
- Syntax :

function function\_name(parameter1,parameter2….)

{ block of code.

}

### User Defined Functions

#### • Place of Declaration

- Can be declared anywhere within HTML file
- $-$  Preferably IN <HEAD> ... </HEAD>  $\rightarrow$  ensures all functions will be parsed before they are invoked.
- If called before it is declared / parsed will lead to error.

#### • Passing Parameters

- Values are listed in parentheses separated by comma.
- During declaration function need to be informed about the no. of values that will be passed.

[Example](E:/HTML_my/JavaScript/udf.html)

43

45

47

Case sensitive; Can include underscore, has to start with a letter

### User Defined Functions

#### • **Variable scope**

- Parameter are local to the function.
- Come into existence when function is called and cease to exist when function ends.
- Any variable declared within function will have scope within it.
- If declared outside body of function then available to all stmt. of script.
- If global and local variable have same name then if used within function then local will get priority over global variable.
- [Example](E:/HTML_my/JavaScript/variablescope.html)

### User Defined Functions

#### • Return value

- return statement is used to return value.
- Any valid expression that evaluates to single value can be returned.
- Example :

function cube (number)

- return number \* number \* number;
- } – [Example](E:/HTML_my/JavaScript/funwithreturn.html)

{

# User Defined Functions

#### • Recursive function

- Function calls itself.
- If-else construct can prevents infinite recursion.
- Example:
- function factorial(number)
- {

```
if (number>1)
```

```
{
```
return number \* factorial(nuber-1);

```
}
else
```

```
return number;
```
}

# Dialog Boxes

- Provides ability to pick up user input or display small amount of text
- Appears as a separate window.
- Three types of dialog box:
	- Alert Dialog Box
	- Prompt Dialog Box
	- Confirm Dialog Box

# Alert Dialog Box

- Purpose : To display a cautionary message or display some information.
- Takes single string argument.
- Displays string passed
- Have "OK" button
- Will not continue processing until OK is clicked.
- **Example:**
- <script>
- alert("Thank You...")
- document.write("Welcome to java script");
- </script>

# Prompt Dialog Box

- Purpose : To get input from user which allows user interaction.
- Prompt Dialog box
	- Displays predefined message
	- Displays textbox and accepts user input
	- Can pass the text back to Javascript
	- Displays "OK" and "Cancel" button.
	- Program execution gets halt until user clicks OK or Cancel button.
- Prompt() method has two parameters
	- A message to be displayed as a prompt to the user.
	- Any message to be displayed in textbox(optional)

Syntax :

49

51

prompt("<msg>","<default value>");

# Confirm Dialog Box

- Purpose : Serves as a technique for confirming user action.
- Confirm Dialog box
	- Displays predefined message
	- Displays "OK" and "Cancel" button.
	- Program execution gets halt until user clicks OK or Cancel button.
	- "OK" causes TRUE to be passed to program and
	- "Cancel" causes FALSE to be passed to the program

#### Syntax :

confirm("<message>");